バックアップ

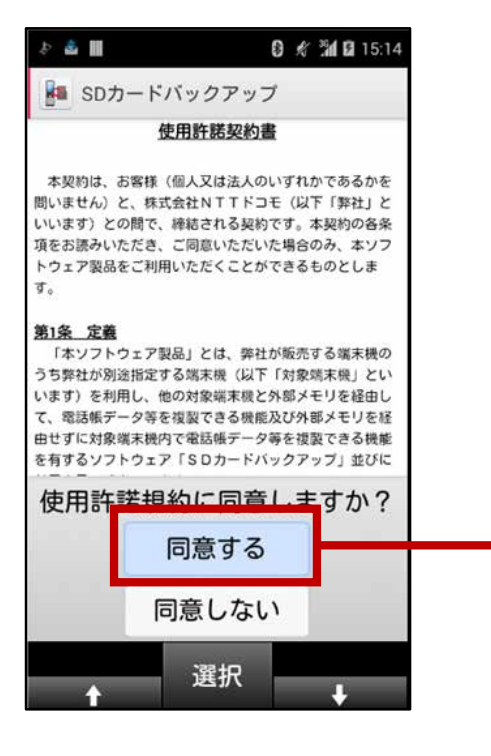

1. 利用規約に同意する (初回起動時のみ)

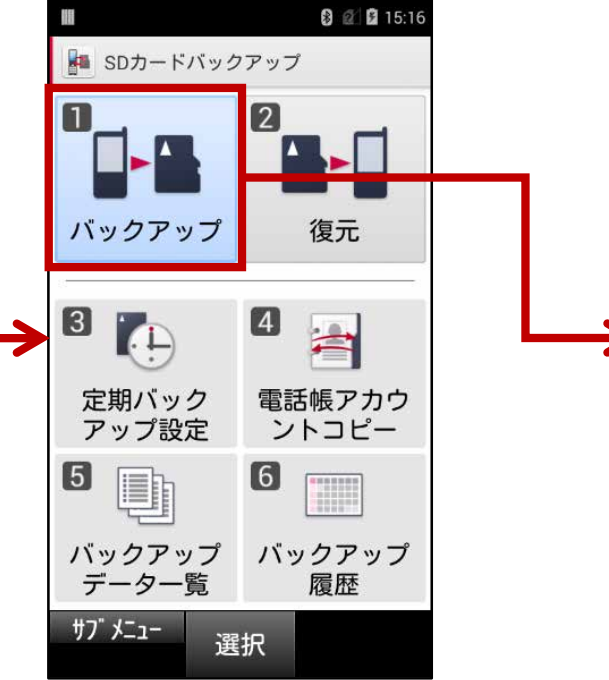

64件(18KB) 送信メール  $\vee$ 30件(8KB) 未送信メール 34件(9KB) メディアファイル 0/18件 OKB/38MB ■バックアップデータ:18KB 保存先メモリ 29 32 GB ■空き:28.73GB  $H T$   $A^ A^-$ 開始 解除 全译択

0 1 0 17:08

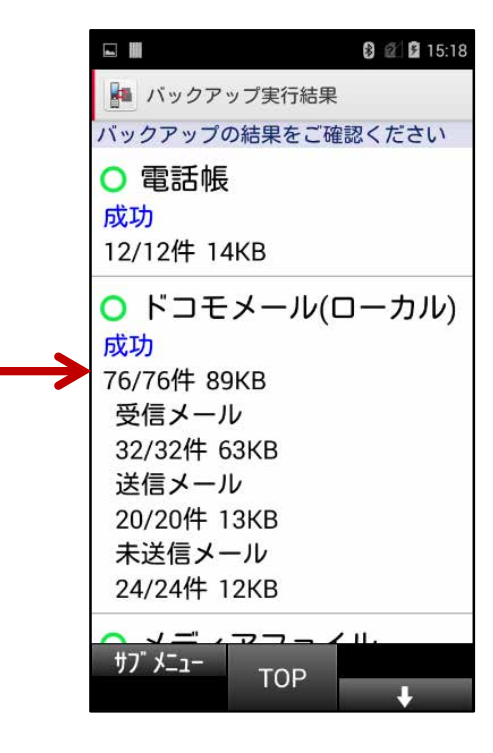

- 2. 「バックアップ」を選択 3. バックアップしたいデータ種別 もしくは「全選択」を選択
- 5. 結果が表示されたら完了

4. 「開始」を選択

日目

Q

▲ バックアップ設定

電話帳

12件(21KB)

64/128件 18KB/37KB

□ 受信メール

バックアップするデータを選択します

ドコモメール(ローカル)

復元

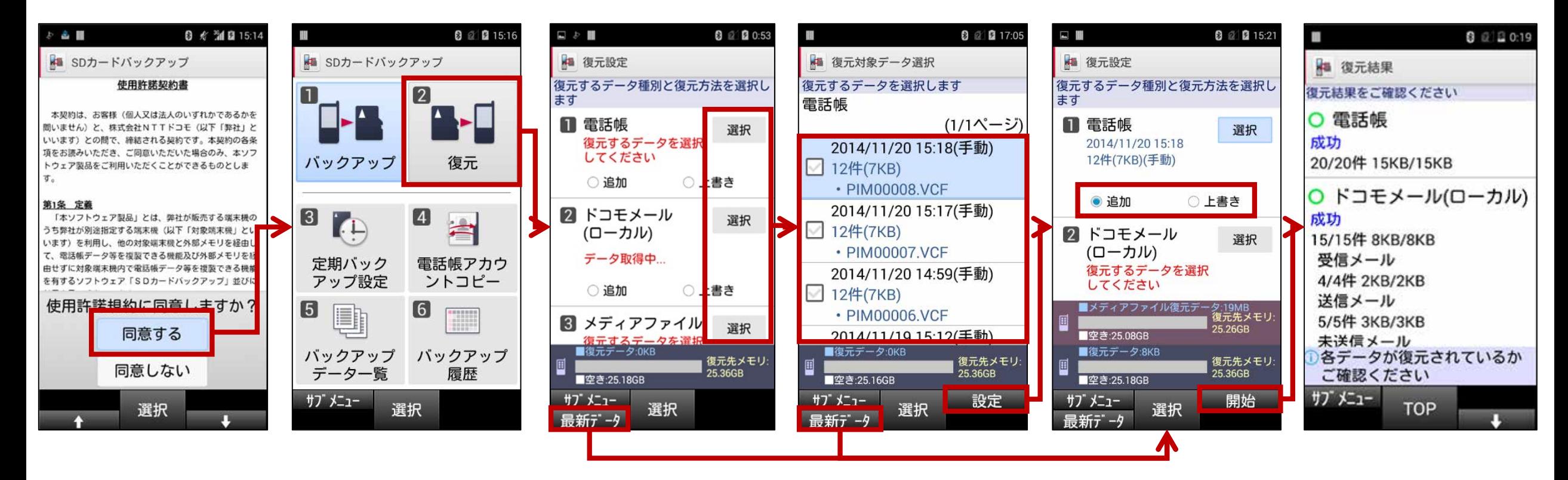

- 1. 利用規約に同意する (初回起動時のみ)
- 2. 「復元」を選択 3. 「最新データ」を選択

(手順6へ)

※最新以外のデータを 復元したい場合※ 3. 各データ種別の 「選択」を選択 ※最新以外のデータを 復元したい場合※ 4. 復元したいデータを選択 5. 「設定」を選択

6. 各データ種別の 復元方法を選択 追加:ケータイのデータを 消去せずに書き込み 上書き:ケータイのデータを 消去して書き込み

7. 「開始」を選択

8. 結果が表示されたら 完了